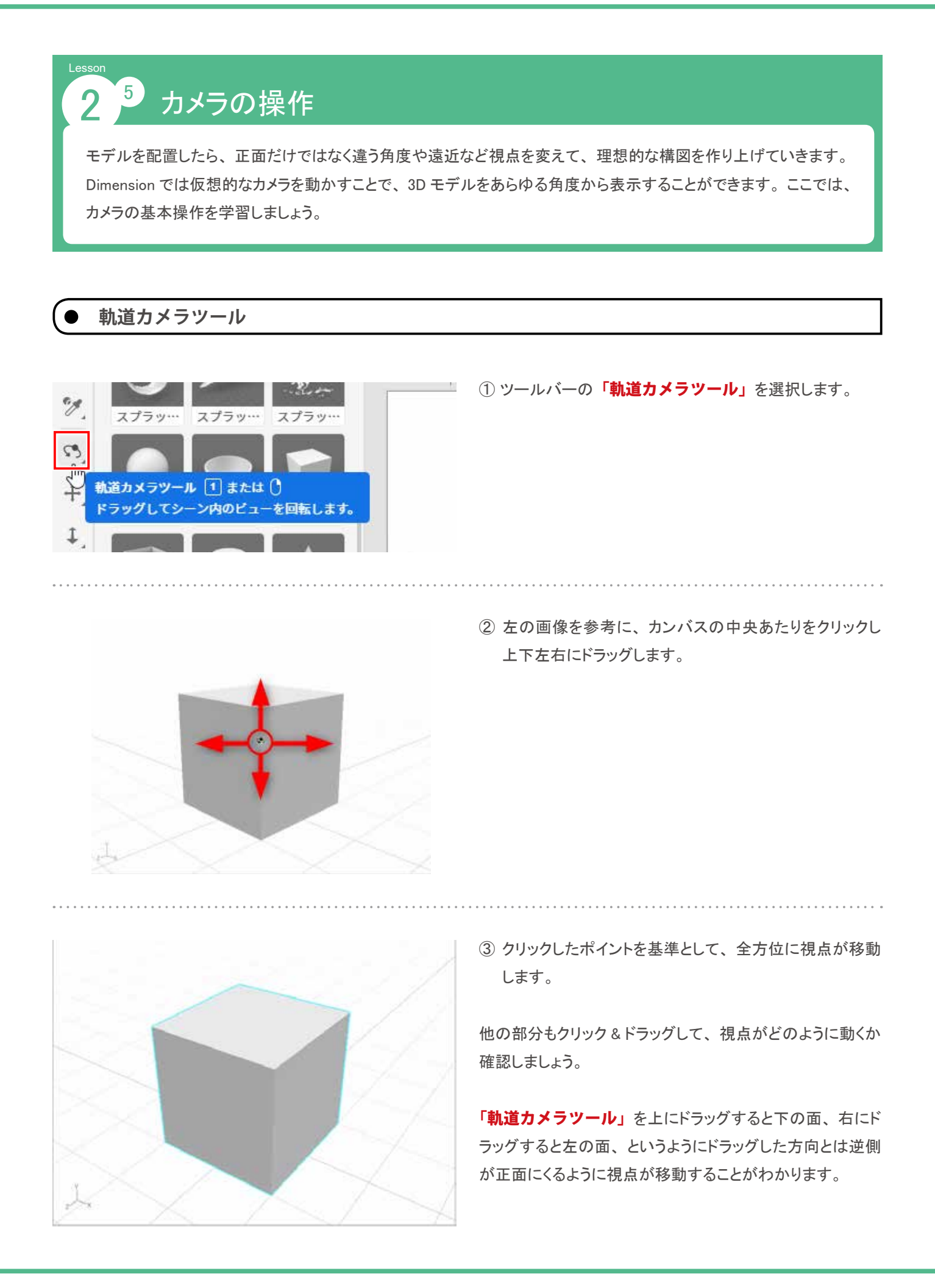

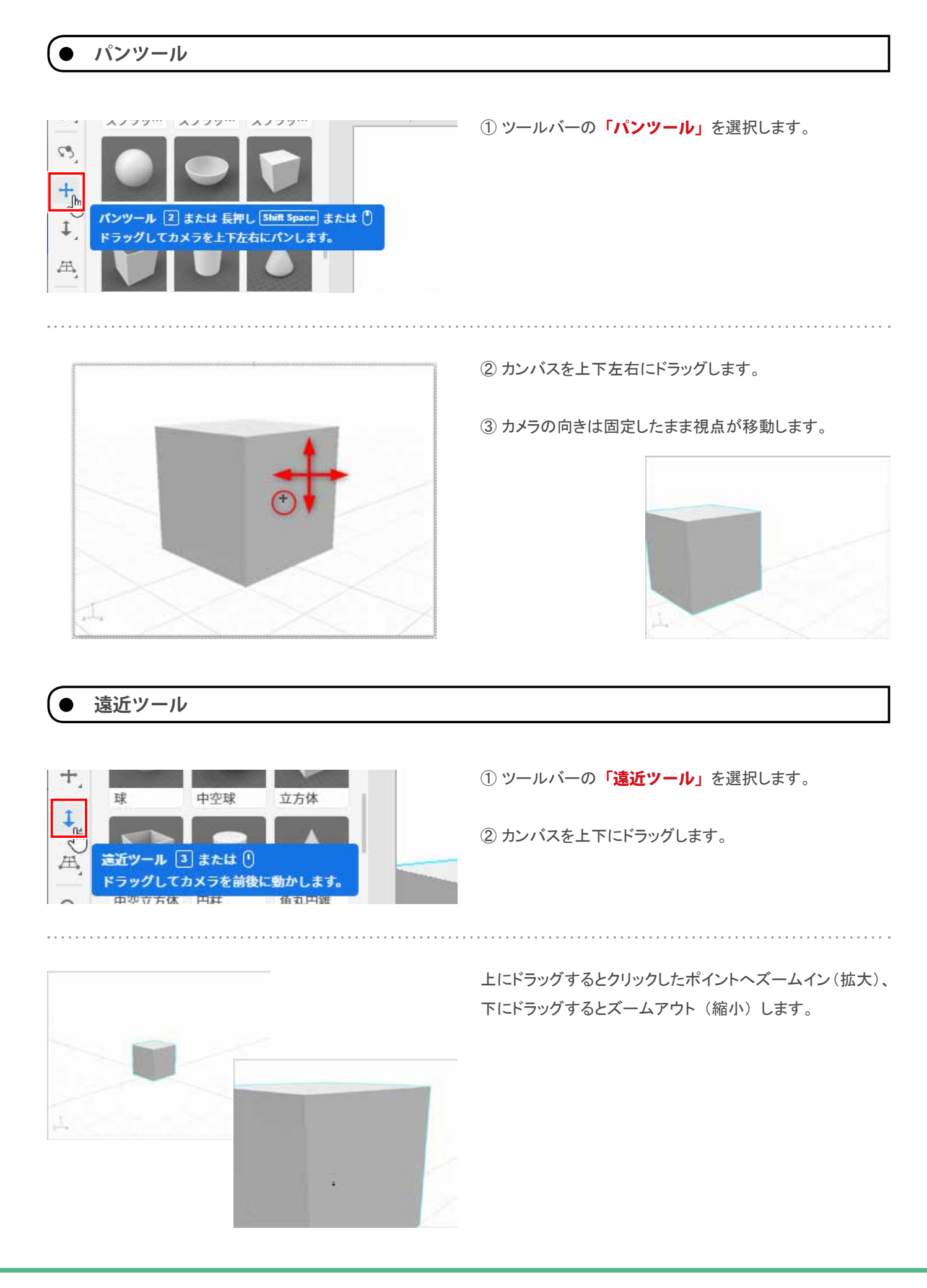

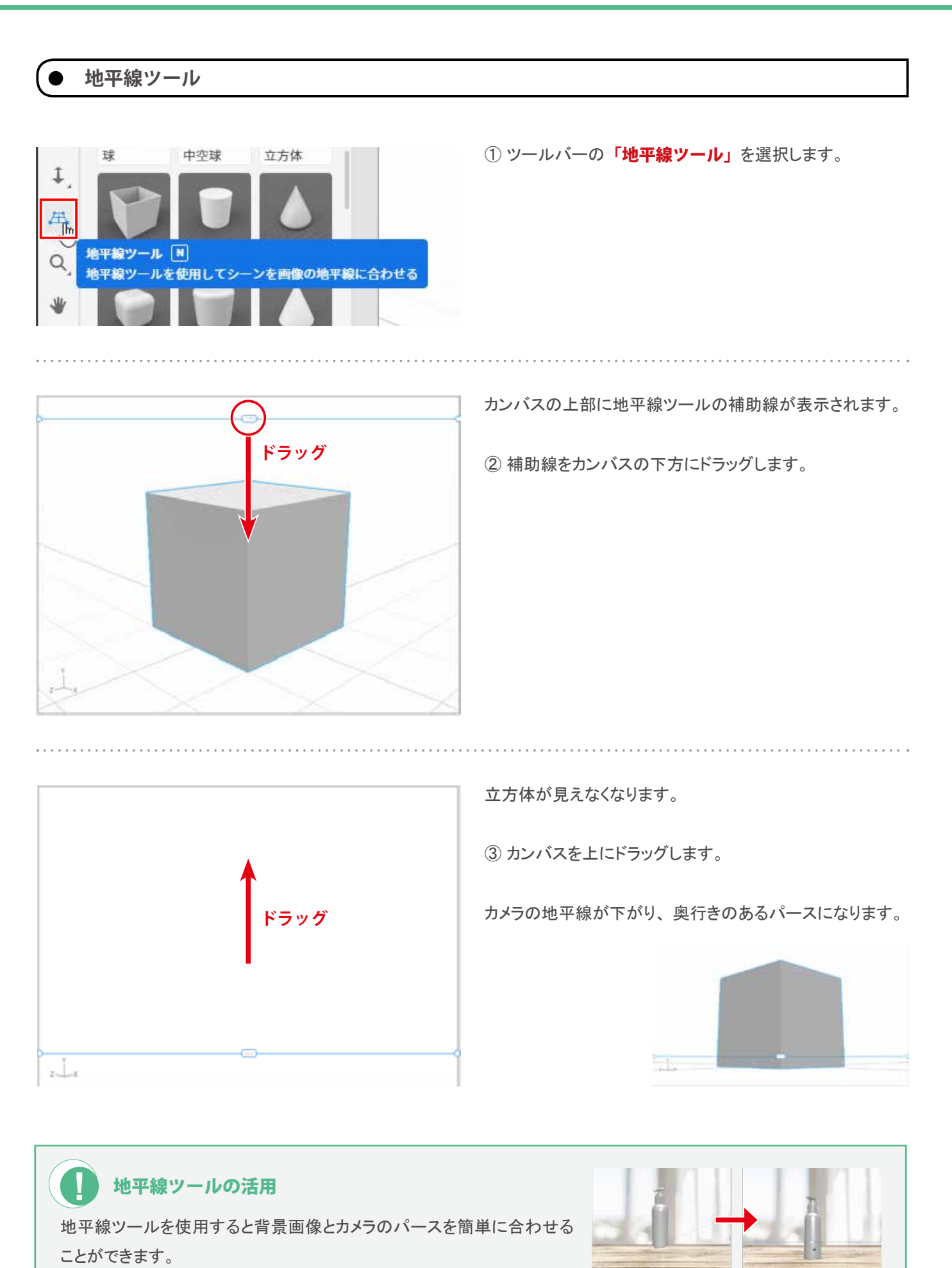

## **カメラ操作の取り消し**

カメラ操作によって移動したカメラを戻すには以下のコマンドを使用します。

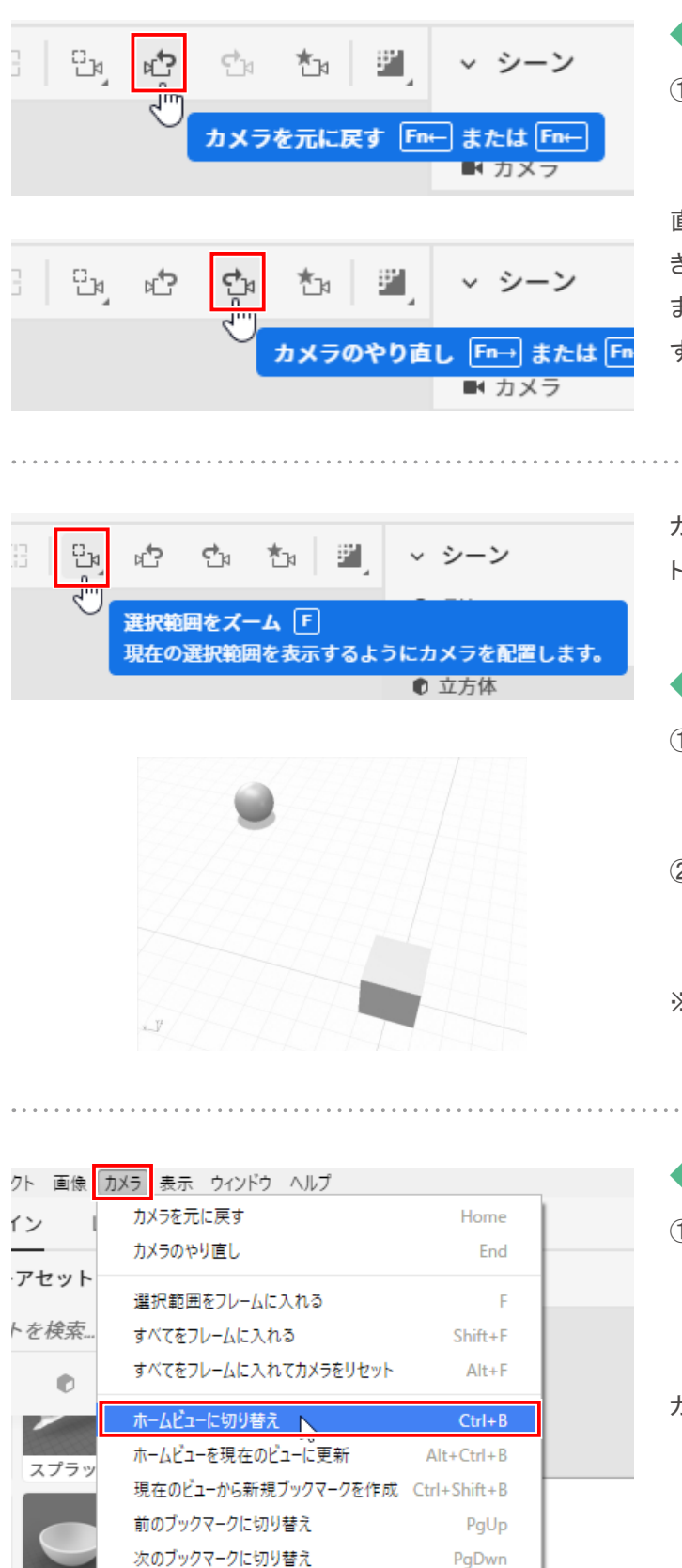

## ◆一つ前の視点に戻す

1) コントロールバーの「カメラを元に戻す」をクリックし ます。

直前に行ったカメラの操作を取り消して、 元に戻すことがで きます。

また、戻し過ぎた場合は**「カメラのやり直し」**をクリック すると、 取り消すことができます。

カメラ操作に慣れないうちは、 フレームアウトしてオブジェク トを見失うことがあります。

. . . . . . . . . . . . . . . . . . .

## ◆フレームアウトしたカメラを戻す

- $\widehat{1}$ ) コントロールバーの「選択範囲をズーム」をクリックし ます。
- ② カンバス上のオブジェクトがフレームに入る位置にカメラ が移動します。
- ※ オブジェクトが複数ある場合は、 すべてのオブジェクトが フレームに入ります。

◆カメラを最初の位置に戻す

① メニューバーの「**カメラ」-「ホームビューに切** り替え」をクリックします。(Windows:Ctrl+B / Macintosh:  $\mathbb{H}$  +B)

カメラを最初の位置に戻すことができます。